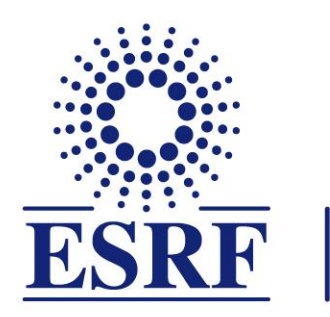

# The European Synchrotron

**PyAT Introduction AT Workshop - 03/10/23 Lee Carver**

**PyAT Website: https://atcollab.github.io/at/p/index.html**

**Detailed instructions and plenty of interesting information can be found there.**

- **● This PyAT tutorial will be made using jupyter-notebooks.**
	- Python scripts with all the functions will be made available.
- **● Please consider this tutorial as informal and a chance to engage and have your questions answered about PyAT.**
- **● We have 3 hours available, but I have ~1h30 of material.** 
	- We can decide as a group how to spend the remaining time.
- **● You do not have to engage if you don't want to there are no obligations**
	- If you do want to follow along and run the examples during the session, please try to have PyAT and jupyter installed and running on your computer.
	- Installation instructions are in the following slides.

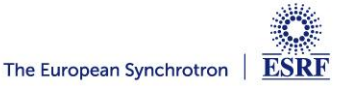

## **INSTALLATION FOR BEGINNERS**

- **● You must be running python3.**
- **● If you are administrator of your computer:**

**pip install accelerator-toolbox**

**● Done! Pip handles all dependencies.** 

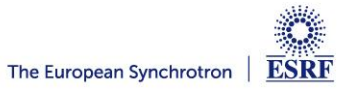

## **INSTALLATION FOR DEVELOPERS**

- **● Needed (see website for full list of requirements and dependencies):**
	- python
		- numpy, scipy, setuptools, matplotlib (optional)
	- git
	- Microsoft Build Tools (windows only):
		- <https://visualstudio.microsoft.com/visual-cpp-build-tools/>
			- Download installer, click 'modify' and install 'Desktop development with C++', then add to path.
	- mpi4py (for parallelised collective effects)

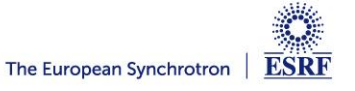

## **INSTALLATION ON LINUX**

- **● If you have no intention of doing any development:**
	- pip install accelerator-toolbox

### **● If you would like to do some development:**

- git clone<https://github.com/atcollab/at>
- cd at
- pip install -e .
- **● If you want to install with mpi4py for collective effects simulations**
	- pip install mpi4py
	- git clone<https://github.com/atcollab/at>
	- cd at
	- pip install -config-settings mpi=1 ".[mpi]"
- **● Note: there is no space between the dashes.**
- **● If you do not have root privileges, follow the instructions "Installation (All Platforms)" on the website in order to create a virtual environment.**

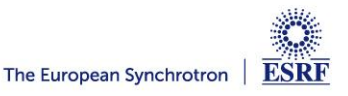

• python3 -m venv venv\_name

source venv\_name/bin/activate ( or venv\_name\Scripts\activate on Windows)

pip install --upgrade pip

git clone<https://github.com/atcollab/at>

cd at

pip install -e .

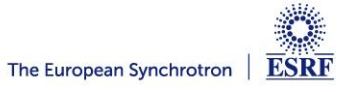

## **OVERVIEW**

- **● The core of accelerator toolbox is the PassMethod.**
	- A PassMethod takes a set of input particle coordinates and modifies them.
	- All PassMethods written in C (although python PassMethods are now possible).
- **● Python and MatLab AT are actually both environments that are wrappers for the PassMethods.** 
	- Both Python and Matlab share the same PassMethods.
- **● There is a different PassMethod for each machine element: (for example, DriftPass, CavityPass).**
- **● Each PassMethod is initialised with a needed set of parameters (e.g. for a Quadrupole it needs a length and a strength, for a drift it needs only a length). Then you can pass to it an array of particles of shape (6,N), and it will perform the necessary transformation.**
- **● All of the AT computations are done with tracking. (Unless specifically mentioned).**
- **● When you install PyAT, the PassMethods are compiled and stored in 'at/build/dist/at/integrators'. The source of each PassMethod is in 'at/atintegrators'**

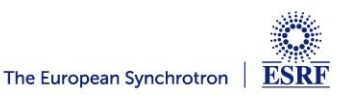

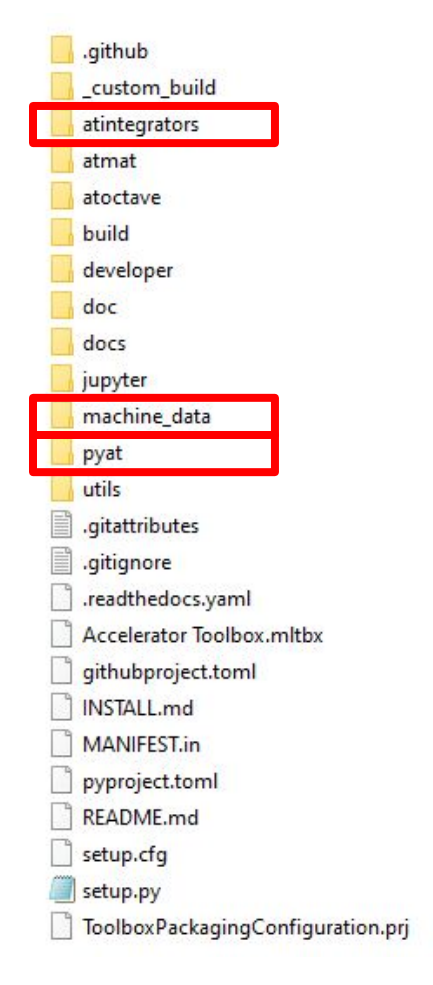

**● atintegrators contains the source files of the PassMethods.**

**machine\_data contains a few example lattices that can be imported.** 

**● pyat contains all of the functions for PyAT.**

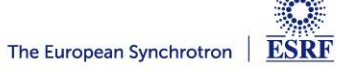

- **● Lets look at DriftPass.c to get a feeling for how it works.**
- **● In conclusion, 6d array of particles is squashed into (x0,xp0,y0,yp0,delta0,ct0, x1,xp1,...), and this is given to PassMethod as r\_in.**
- **● Arithmetic pointers are used to loop through each particle. (line 30 and 31). Each particle is iterated in the function ATdrift6.**

#### atintegrators/DriftPass.c

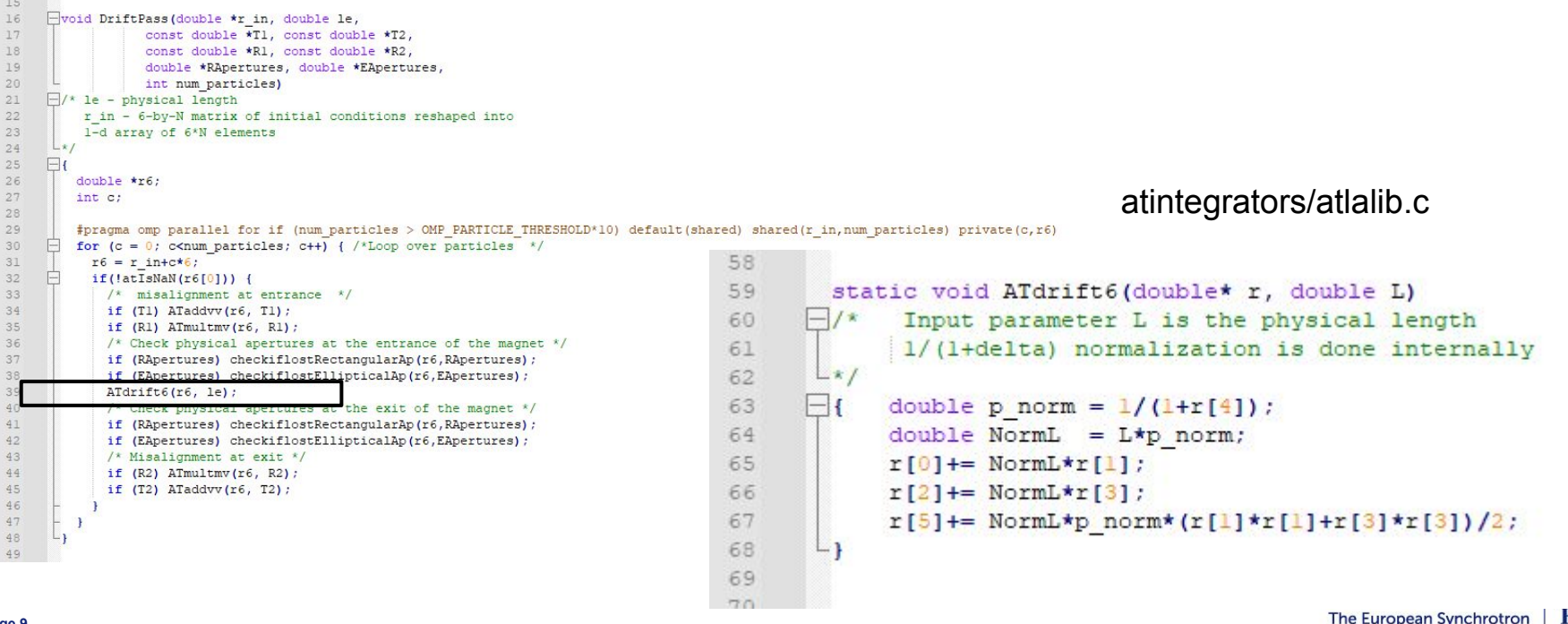

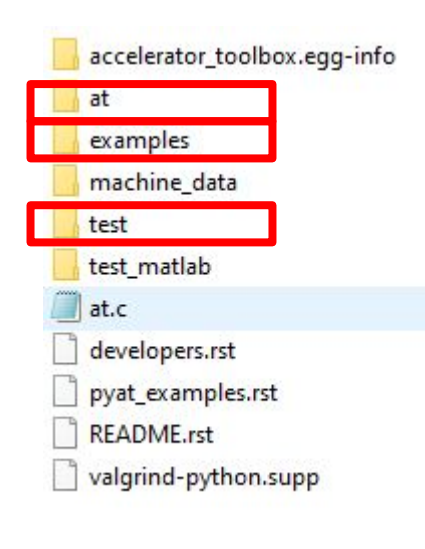

- **● at contains all of the functions and classes for PyAT.**
- **● examples contains a few examples, (only CollectiveEffects for now).**
- **● test is run after each commit to ensure compatibility.**

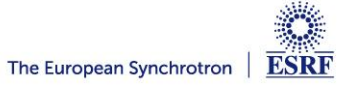

## **AT/PYAT/AT**

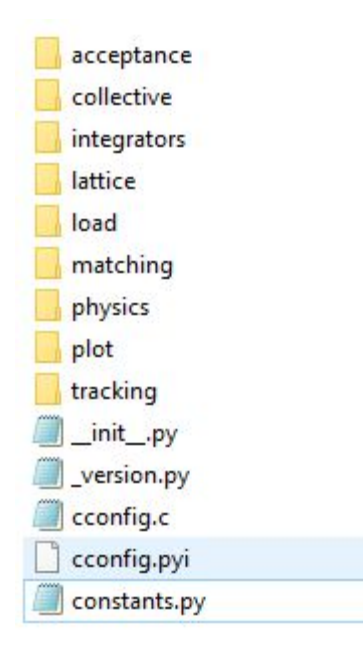

- **● This now contains all of the python functions for all of the different features of PyAT.**
- **● We will see how to use PyAT, and the help functions will be pointing back to files found in this directory.**

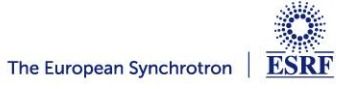